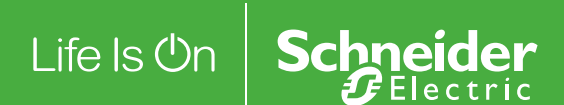

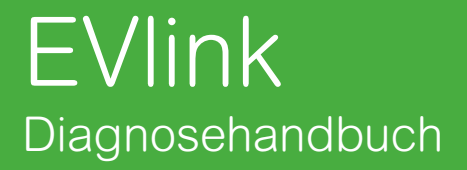

# DOCA0117DE-00

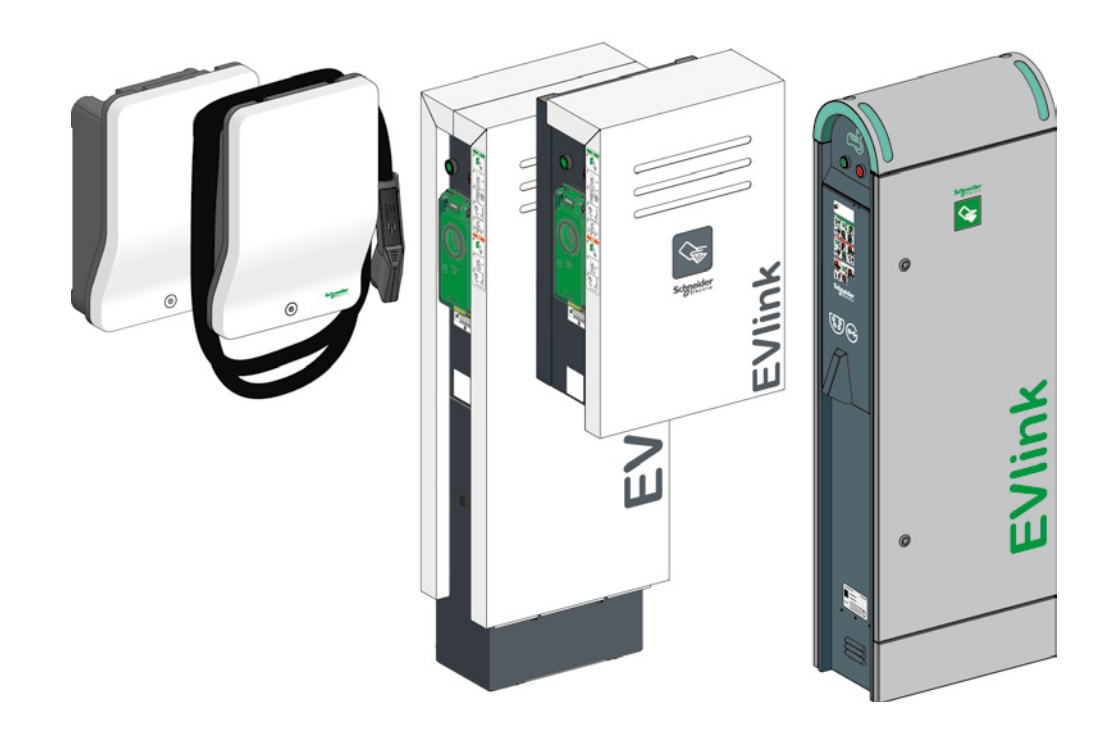

Dieses Dokument enthält allgemeine Beschreibungen und/oder technische Daten der genannten Produkte. Es definiert oder bestimmt weder die Eignung noch die Zuverlässigkeit dieser Produkte für spezifische Anwendungen durch den Benutzer. Es obliegt jedem Benutzer oder Systemintegrator, eine vollständige und geeignete Risikoanalyse, Evaluierung und Prüfung der Produkte im Hinblick auf die geplante Anwendung und die Umsetzung dieser Anwendung durchzuführen. Weder Schneider Electric noch seine verbundenen Unternehmen oder Tochtergesellschaften können für die fehlerhafte Verwendung der in diesem Dokument enthaltenen Informationen haftbar gemacht werden. Falls Sie Verbesserungs- oder Änderungsvorschläge machen möchten oder Fehler in dieser Ausgabe gefunden haben, wenden Sie sich bitte an uns.

Dieses Dokument darf ohne ausdrückliche schriftliche Genehmigung durch Schneider Electric in keiner Form elektronisch oder mechanisch vervielfältigt werden. Hierzu zählt ebenfalls das Kopieren des Dokuments.

Bei der Installation und Verwendung dieses Produkts sind alle anwendbaren lokalen, landes- und bundesweiten Vorschriften zu beachten. Aus Sicherheitsgründen und zur Gewährleistung der Übereinstimmung mit den dokumentierten Systemdaten sollten Reparaturen an den Bauteilen ausschließlich vom Hersteller durchgeführt werden.

Beim Einsatz eines der Geräte für Anwendungen mit technischen Sicherheitsanforderungen sind die relevanten Anweisungen zu beachten.

Die Nichtverwendung der Software von Schneider Electric bzw. freigegebener Software mit unseren Produkten kann zu Verletzungen, Schäden oder Fehlfunktionen führen.

Die Nichtbeachtung dieser Anweisung kann zu Verletzungen oder Sachschäden führen.

© 2016 Schneider Electric. Alle Rechte vorbehalten.

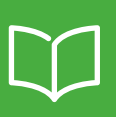

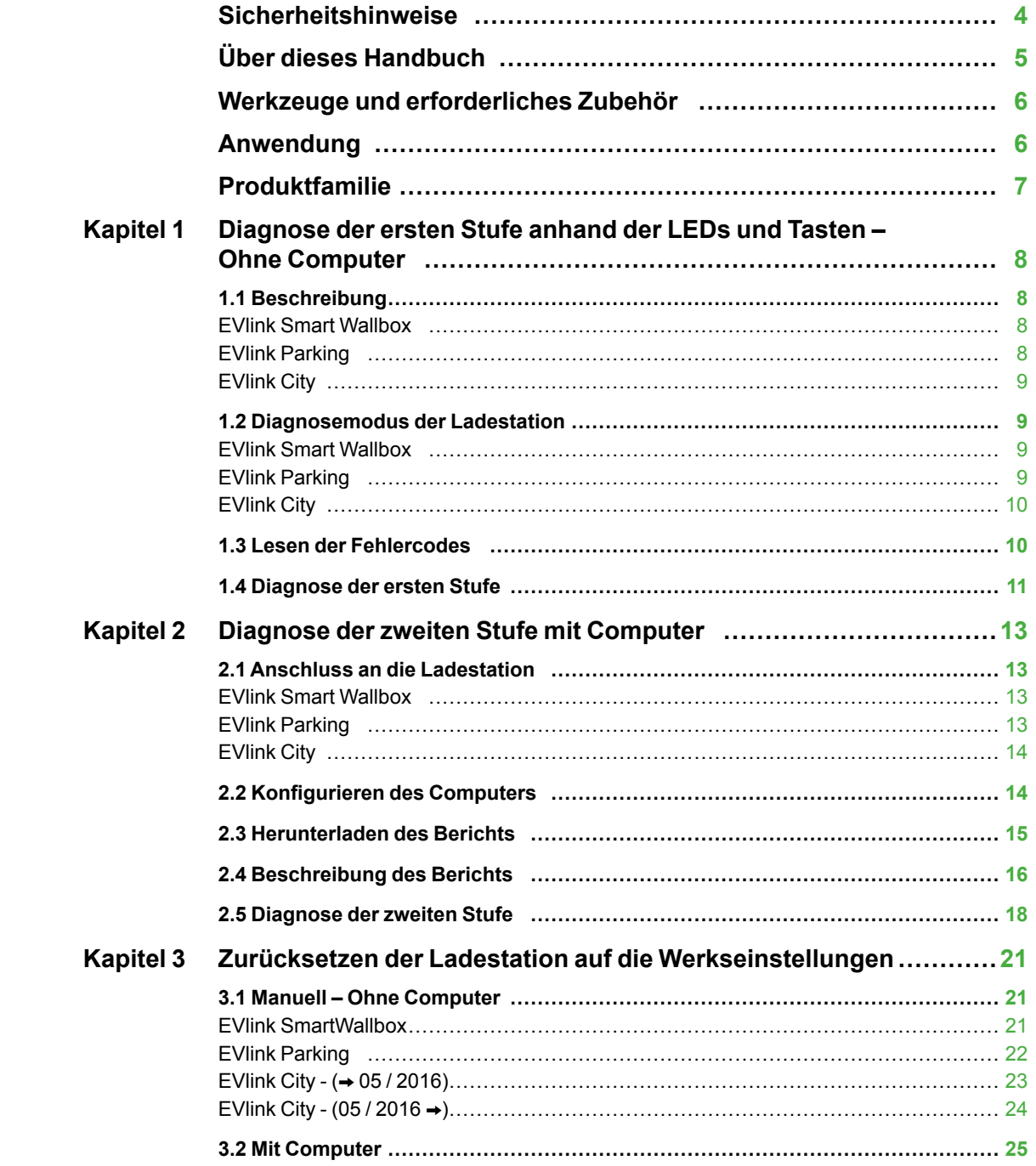

#### <span id="page-3-0"></span>**WICHTIGE INFORMATIONEN**

#### **HINWEIS**

Lesen Sie diese Anweisungen sorgfältig durch und sehen Sie sich das Gerät aufmerksam an, um sich vor Installation, Betrieb und Wartung damit vertraut zu machen. Die nachstehend aufgeführten Warnhinweise sind in der gesamten Dokumentation sowie auf dem Gerät selbst zu finden und weisen auf potenzielle Risiken und Gefahren oder bestimmte Informationen hin, die eine Vorgehensweise verdeutlichen oder vereinfachen.

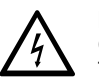

Diese Symbole in Verbindung mit einem Gefahren- oder Warnhinweis geben an, dass die Gefahr eines elektrischen Schlags besteht, was bei Nichtbeachtung der Anweisungen zum Tod oder zu Verletzungen führen kann.

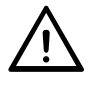

Dieses Symbol kennzeichnet Sicherheitswarnungen und weist Sie auf ein Verletzungsrisiko hin. Befolgen Sie sorgfältig die mit diesem Symbol versehenen Sicherheitsanweisungen, um Verletzungen zu vermeiden und sich nicht in Lebensgefahr zu begeben.

## **GEFAHR**

**GEFAHR** weist auf eine Gefahrensituation hin, die den Tod oder schwere Verletzungen zur Folge haben kann.

## **WARNUNG**

**WARNUNG** weist auf eine möglicherweise gefährliche Situation hin, die bei Nichtbeachten der Sicherheitshinweise zum Tod oder schweren Verletzungen führen kann.

## **ACHTUNG**

**ACHTUNG** weist auf eine möglicherweise gefährliche Situation hin, die bei Nichtbeachten der Sicherheitshinweise leichte oder mittelschwere Verletzungen zur Folge haben kann.

## *HINWEIS*

*HINWEIS weist auf Verfahren hin, die keine Verletzungsgefahr bergen.*

### **WICHTIGER HINWEIS**

Die Installation, Reparatur und Wartung elektrischer Geräte dürfen ausschließlich von qualifiziertem Personal vorgenommen werden. Schneider Electric haftet nicht für Folgen in Zusammenhang mit der Verwendung dieses Geräts.

Als qualifiziertes Personal gelten Personen, die über Fähigkeiten und Kenntnisse hinsichtlich der Konstruktion und des Betriebs von elektrischen Geräten und Anlagen verfügen und eine Schulung zur Erkennung und Vermeidung möglicher Gefahren absolviert haben.

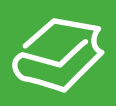

## <span id="page-4-0"></span>**Ziel des Dokuments**

Ziel dieses Dokuments ist es, Sie bei der Diagnose folgender Geräten zu unterstützen:

- Ladestation EVlink Parking EVF1, EVW1, EVF2 oder EVW2;
- **EXECUTE:** Ladestation EVIInk City EVC;
- Ladestation EVlink Smart Wallbox EVB.

Dieses Dokument erklärt Ihnen, wie Sie:

- eine Diagnose der ersten Stufe ohne Computer und ohne Öffnen der Ladestation durchführen;
- **eine Diagnose der zweiten Stufe mit Computer und Anschluss an die Ladestation durchführen;**
- b die Ladestation auf die Werkseinstellungen zurücksetzen.
- Dieses Dokument richtet sich an:
- $\blacksquare$  Inbetriebsetzungstechniker;
- $\blacksquare$  Standortbetreiber.

## **Anwendungsbereich**

Die in diesem Dokument aufgeführten Daten müssen mit den online bereitgestellten Daten identisch sein. Gemäß unserer Politik zur kontinuierlichen Verbesserung behalten wir uns das Recht auf Abänderung des Inhalts vor, um die Verständlichkeit und Genauigkeit zu verbessern. Bei einer Abweichung dieses Benutzerhandbuchs von den Online-Informationen beziehen Sie sich auf letztere.

## **Bezugsdokument(e)**

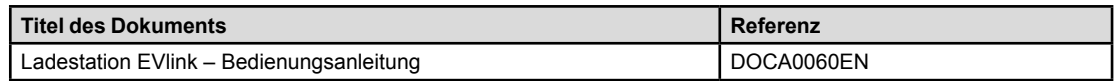

Sie können diese Dokumente und weitere technische Informationen auf unserer Website herunterladen: http://download.schneider-electric.com

# <span id="page-5-0"></span>**Werkzeuge und erforderliches Zubehör**

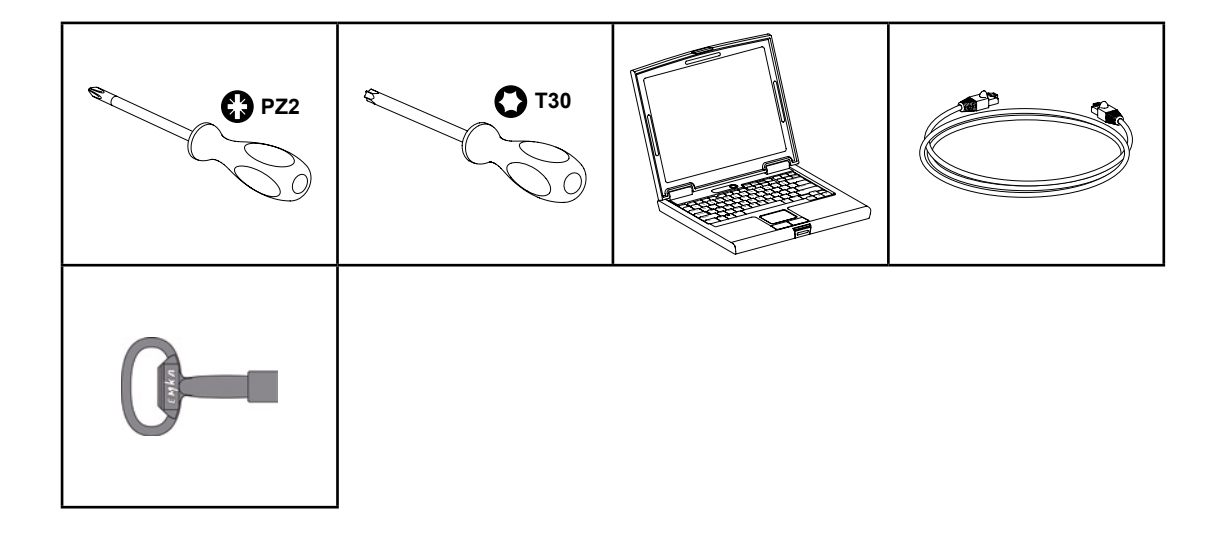

# **Anwendung**

Dieses Handbuch gilt für die Smart Wallbox.

Es gilt ebenso für die Ladestationen Parking und City, die über einen Datumscode verfügen, der höher oder gleich 2014 Woche 45 ist.

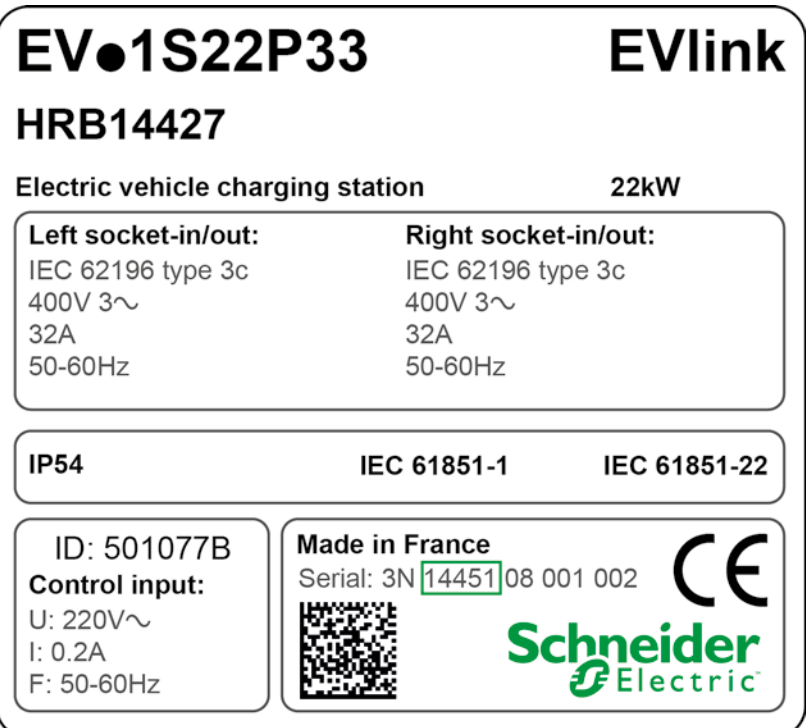

Wenn Ihre Ladestation einen Datumscode aufweist, der unter 14451 liegt, wenden Sie sich an den Kundensupport von Schneider Electric, um die Software der Ladestation zu aktualisieren.

Die Seriennummer der Ladestationen City EVC muss höher oder gleich 4514 $\bullet\bullet\bullet\bullet\bullet$  sein, wobei 45 der Woche und 14 dem Jahr entspricht.

# **Produktfamilie**

## <span id="page-6-0"></span>**EVlink Smart Wallbox**

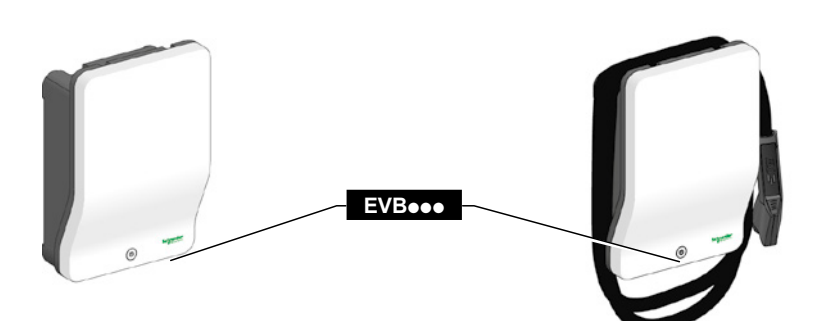

## **EVlink Parking**

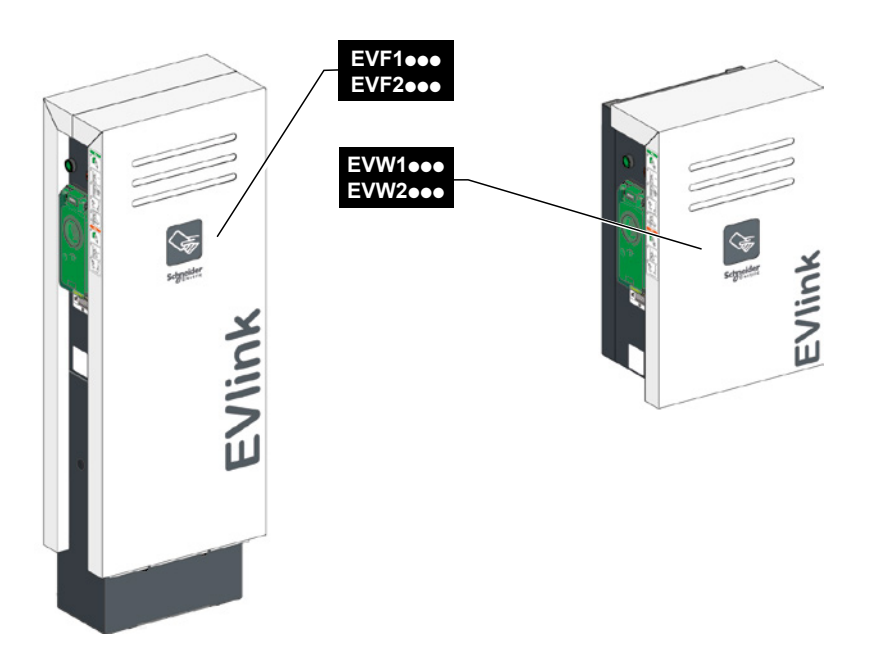

**EVlink City**

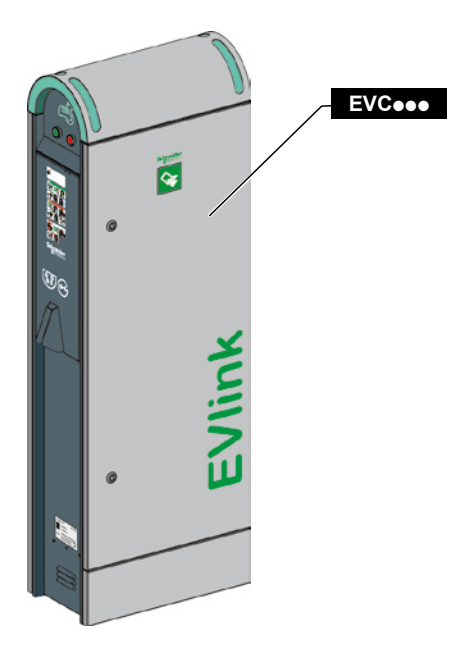

## **Kapitel 1 Diagnose der ersten Stufe anhand der LEDs und Tasten – Ohne Computer**

## <span id="page-7-0"></span>**1.1 Beschreibung**

**EVlink Smart Wallbox**

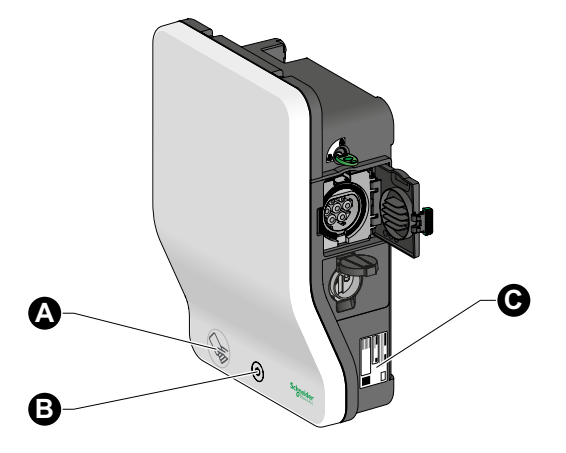

- **A** RFID-Lesegerät (je nach Modell)
- **B** Stopp-/Start-Taste und Status-Anzeige-LED
- **C** Produktetikett

#### **EVlink Parking**

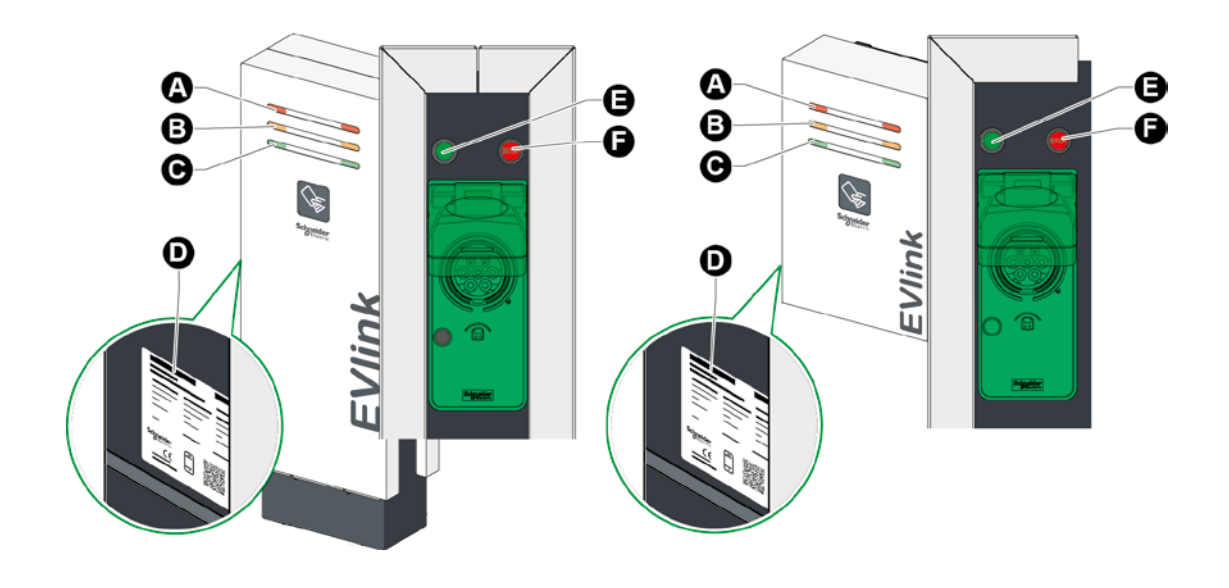

- **A** LED-Anzeige: Steckdose außer Betrieb (rot)
- **B** LED-Anzeige: Steckdose reserviert (orange)
- **C** LED-Anzeige: Steckdose verfügbar (grün)
- **D** Produktetikett
- **E** Grüne Leuchtdrucktaste zum Starten und Freigeben
- $\bullet$  Rote Taste zum Anhalten des Ladevorgangs

#### <span id="page-8-0"></span>**EVlink City**

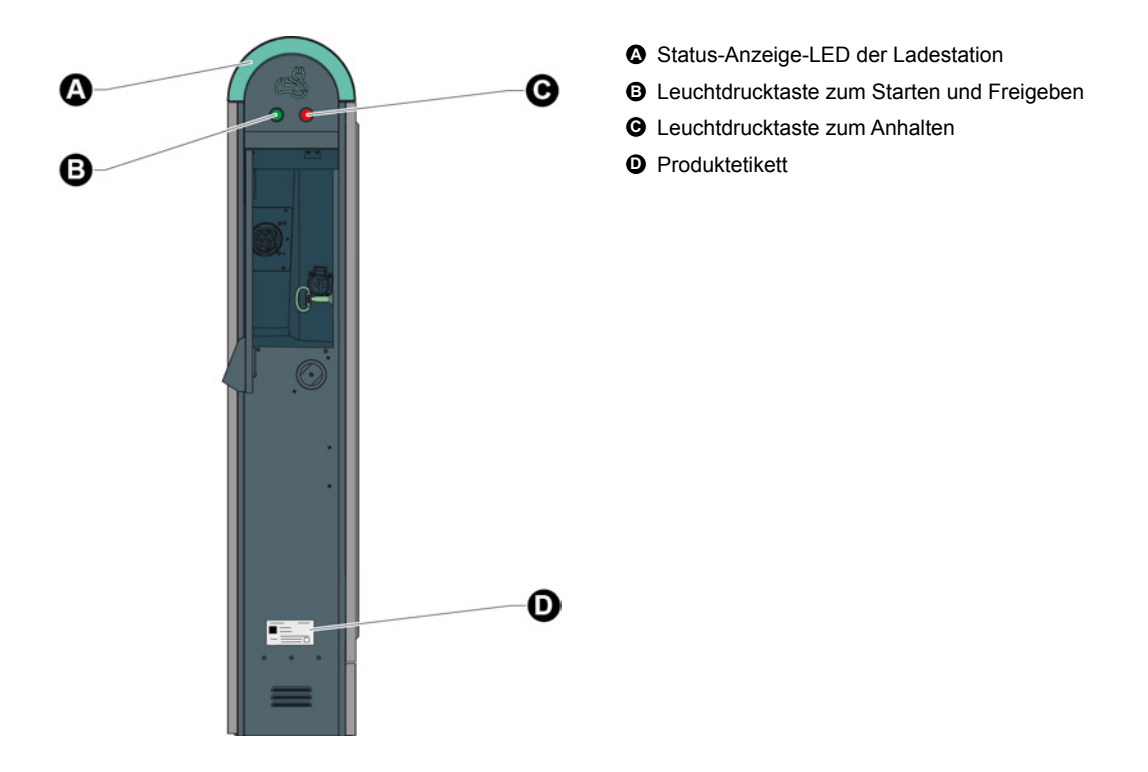

## **1.2 Diagnosemodus der Ladestation**

## **WICHTIGER HINWEIS:**

Vor dem Starten der Diagnosephase den Zustand der Schutzvorrichtungen (Schutzschalter, Fehlerstromschutzschalter usw.) überprüfen, die das Gerät mit Strom versorgen.

Um Zugang zum Diagnosemodus der Ladestation zu erhalten, muss die Status-Anzeige-LED der entsprechenden Steckdose zuvor dauerhaft rot leuchten.

#### **EVlink Smart Wallbox**

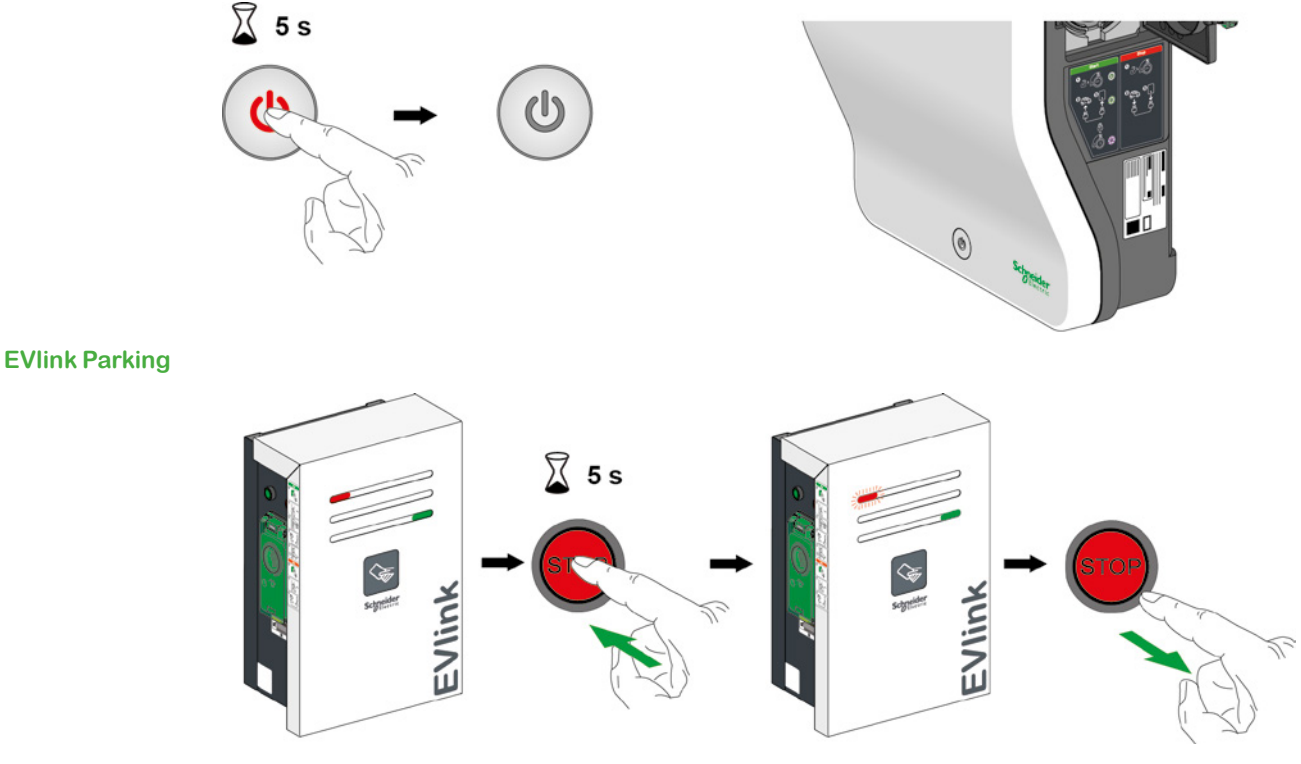

Anmerkung: Die Stopp-Taste auf der Seite der Störung drücken.

## <span id="page-9-0"></span>**EVlink City**

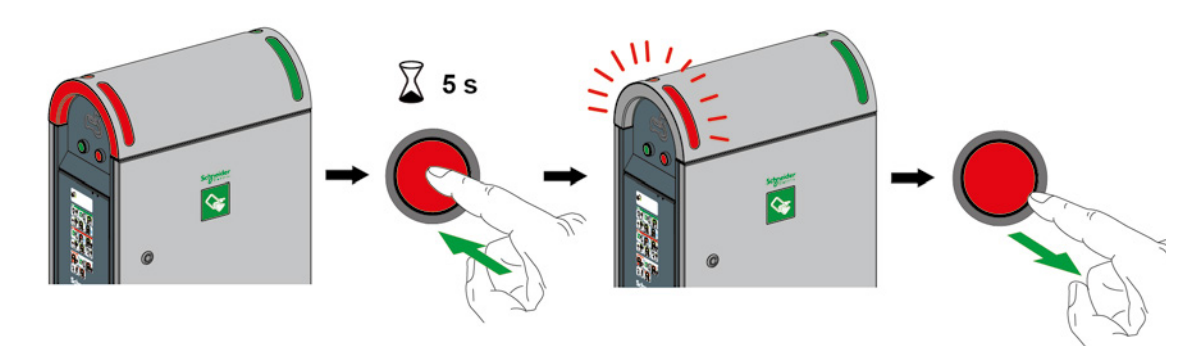

Anmerkung: Die Stopp-Taste auf der Seite der Störung drücken.

## **1.3 Lesen der Fehlercodes**

Im Diagnosemodus startet die Ladestation eine Blinksequenz folgender LEDs:

- **E** LED auf der Vorderseite bei der Smart Wallbox;
- $\blacksquare$  rote LED auf der Vorderseite auf der Seite der defekten Steckdose bei Parking und City.

Die Anzahl der Blinkimpulse gibt einen spezifischen Fehlercode an. Für nähere Informationen zu möglichen Betriebsstörungen siehe Tabelle Seite 11.

Eine Sequenz kann mehrere Fehlercodes beinhalten. Eine Pause zwischen den einzelnen Blinksequenzen der Drucktaste legt den Beginn und das Ende einer Sequenz fest. Die Fehlercodes werden in chronologischer Reihenfolge angezeigt.

Wenn beide Steckdosen der Ladestation Funktionsstörungen aufweisen, muss der Vorgang auf beiden Seiten wiederholt werden (Parking und City).

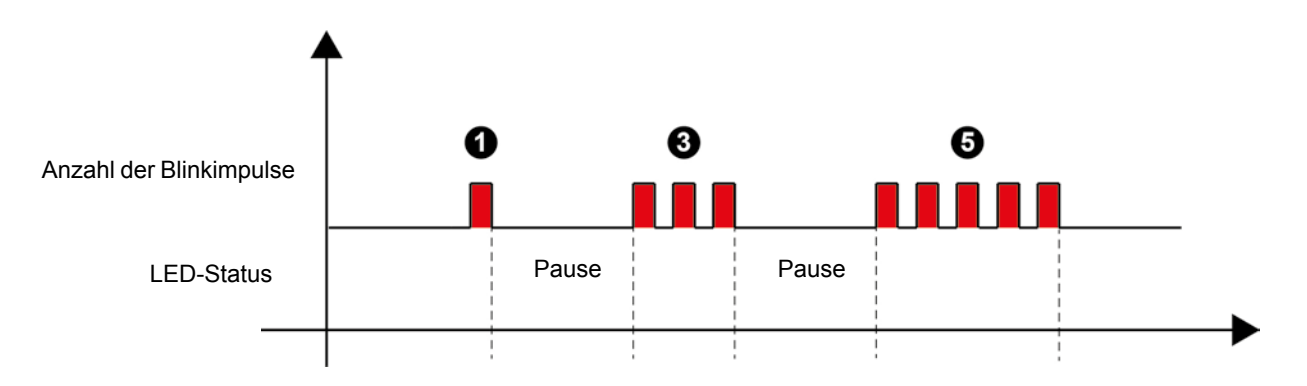

## <span id="page-10-0"></span>**1.4 Diagnose der ersten Stufe**

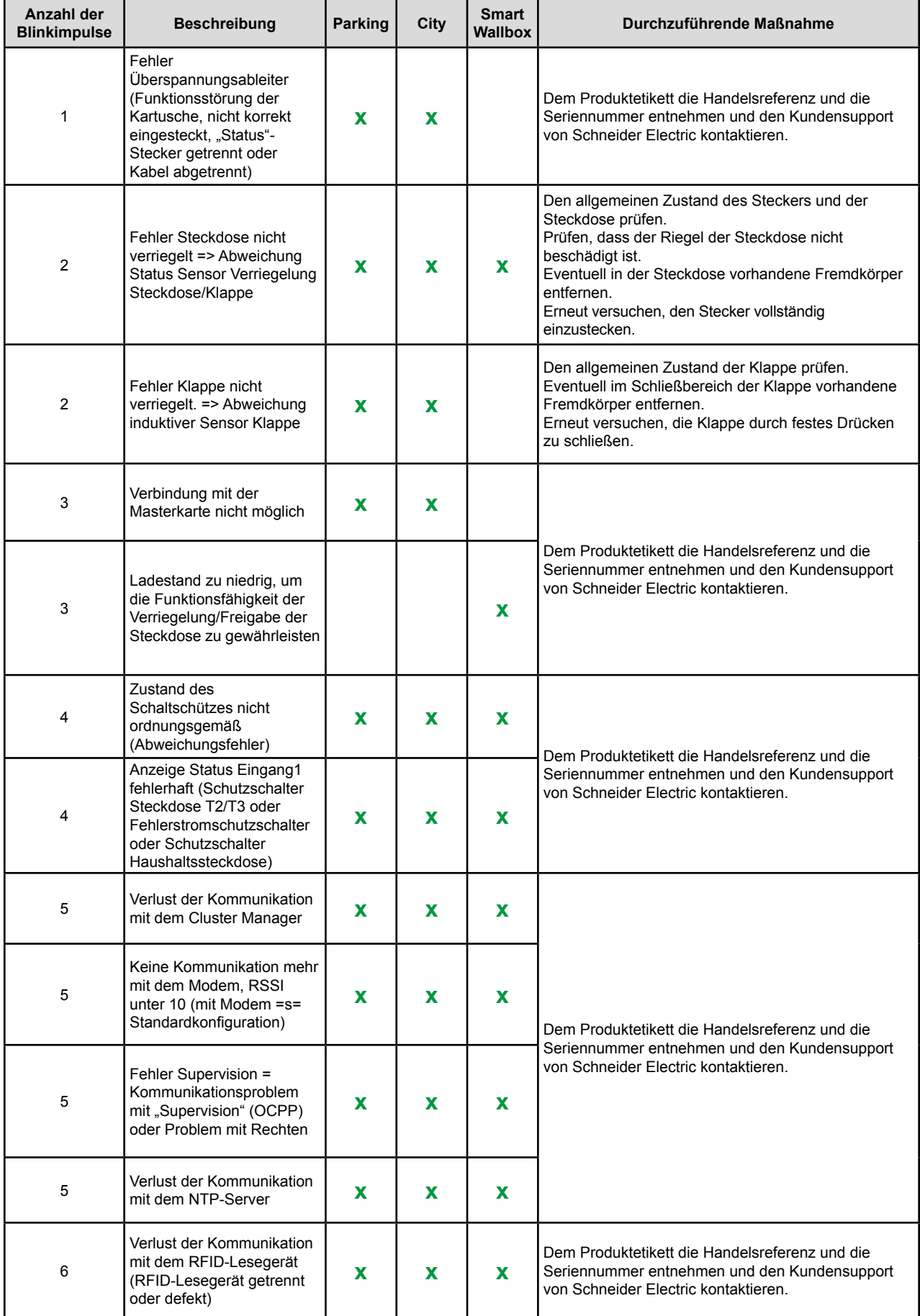

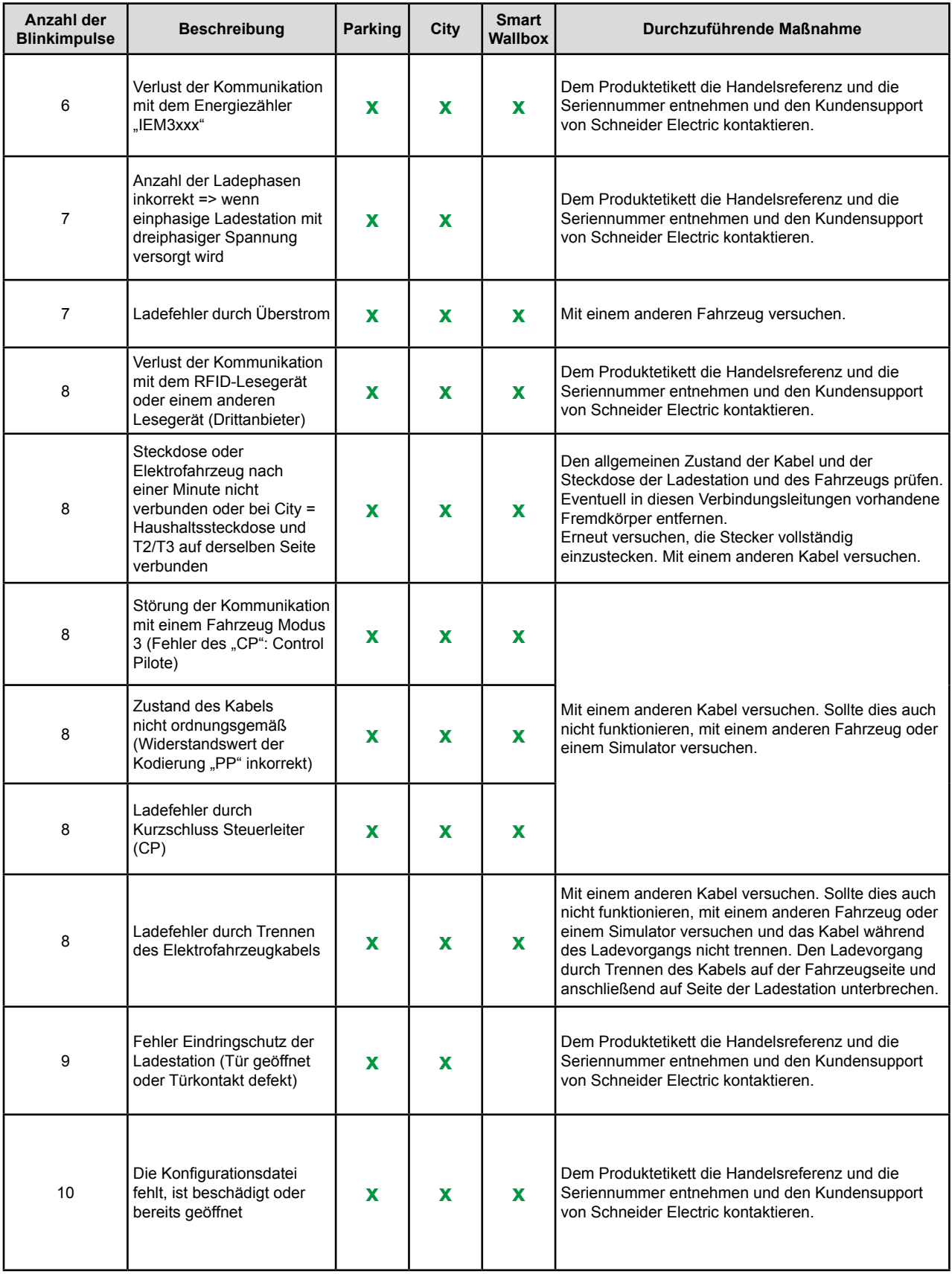

## **Kapitel 2 Diagnose der zweiten Stufe mit Computer**

## <span id="page-12-0"></span>**2.1 Anschluss an die Ladestation**

## **WICHTIGER HINWEIS:**

Vor dem Starten der Diagnosephase den Zustand der Schutzvorrichtungen (Schutzschalter, Fehlerstromschutzschalter usw.) sowie die Spannungsversorgung des Geräts prüfen.

## **EVlink Smart Wallbox**

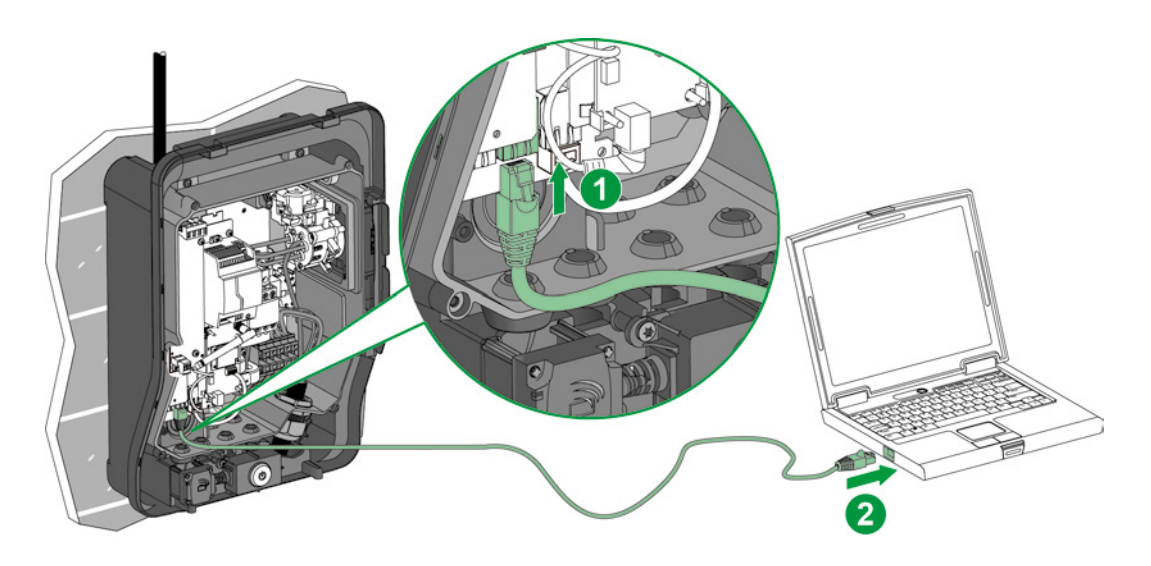

#### **EVlink Parking**

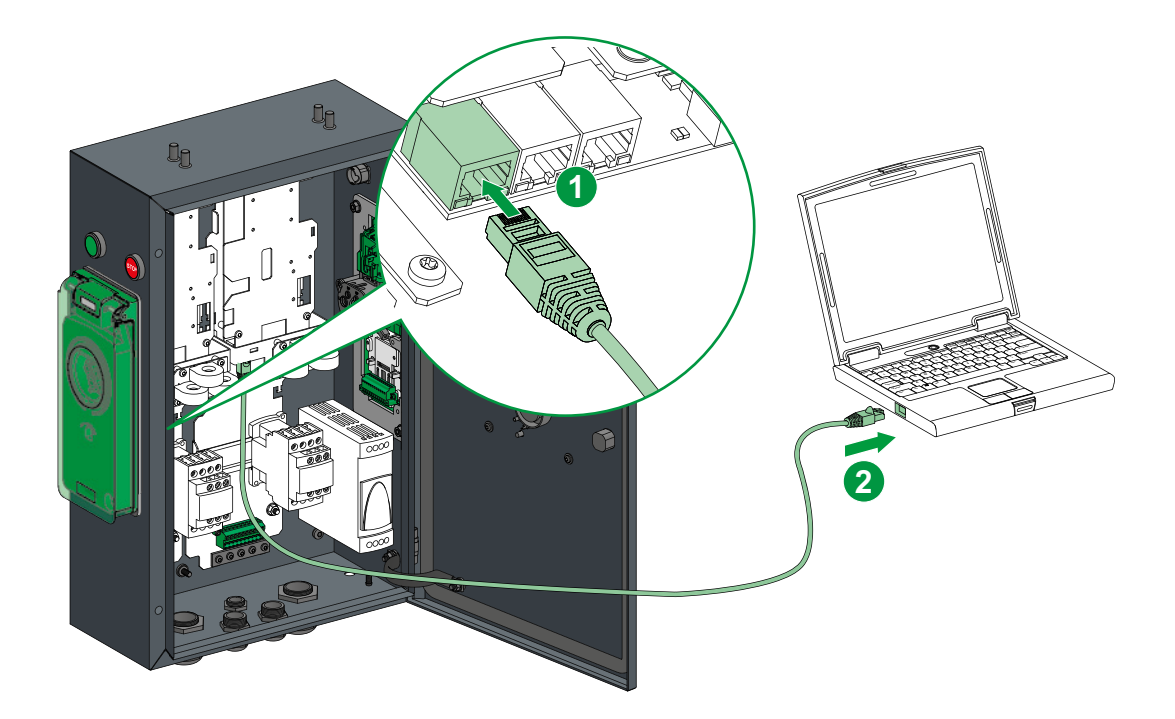

## <span id="page-13-0"></span>**EVlink City**

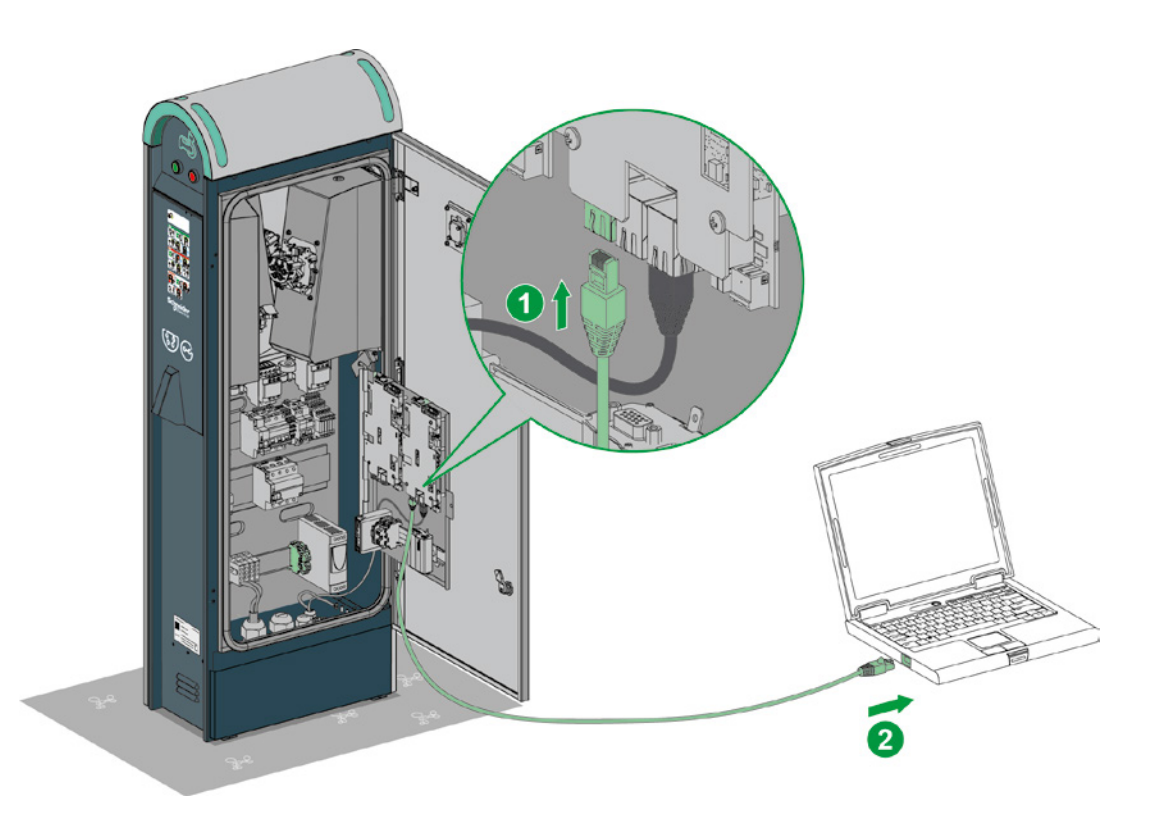

## **2.2 Konfigurieren des Computers**

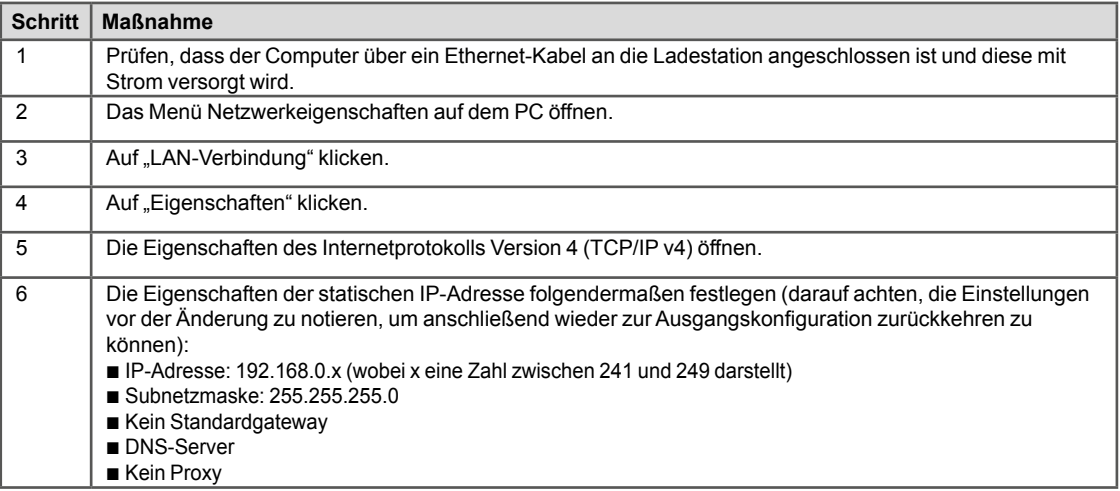

## <span id="page-14-0"></span>**2.3 Herunterladen des Berichts**

Den Internetbrowser öffnen und *http://192.168.0.102* in die URL-Adressleiste eingeben. IP gültig ab Werk. Wenn die IP-Adresse der Ladestation zwischenzeitlich geändert wurde, die Netzwerkeinstellungen entsprechend konfigurieren und die neue Adresse in den Browser eingeben.

Sprache wählen und Zugangsdaten eingeben:

- $\overline{\phantom{a}}$  Nutzername: admin
- **B** Kennwort: ADMIN

Die Registerkarte "Maintenance" aufrufen.

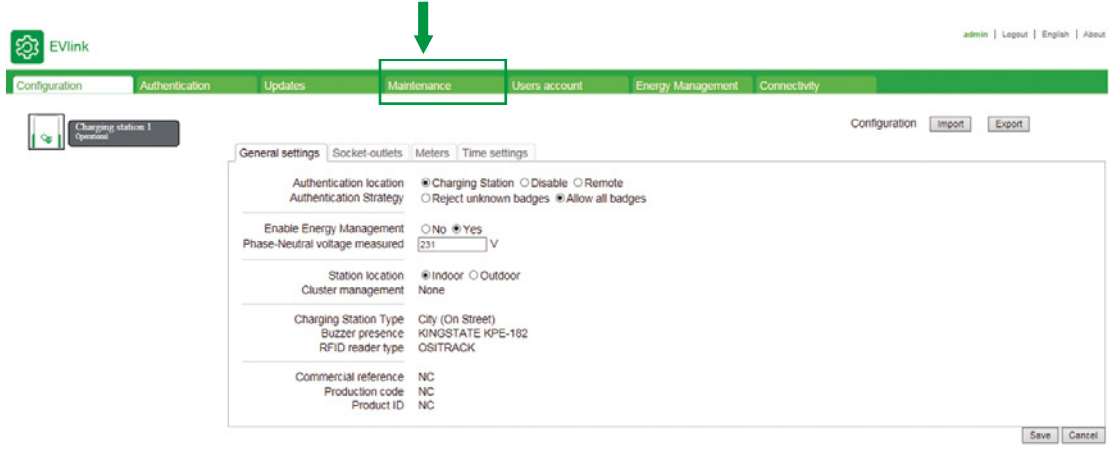

Auf "**Export**" im Feld "**Status**" der Registerkarte **Maintenance** klicken.

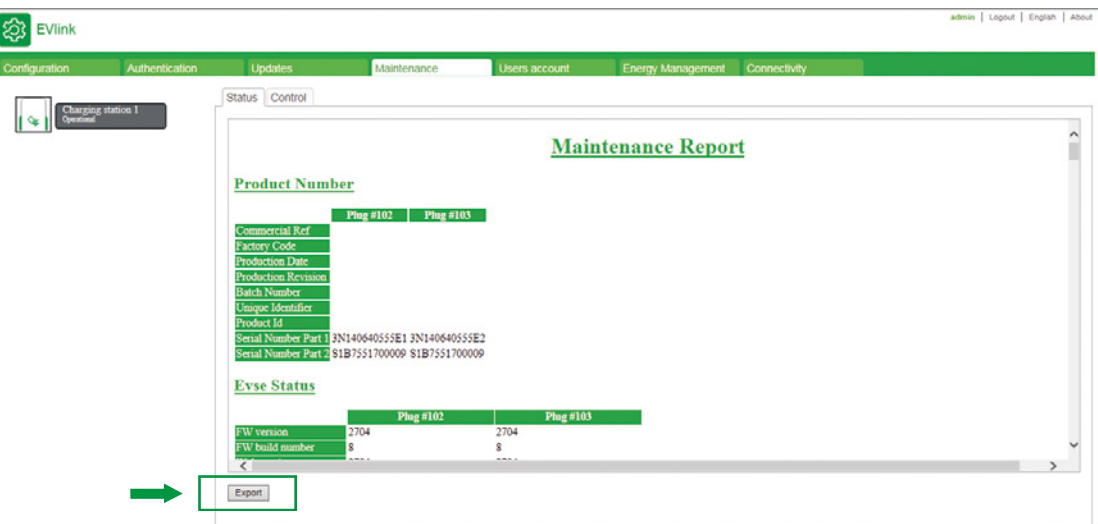

Den Bericht auf dem PC speichern.

Die exportierte Datei liegt im HTML-Format vor und lässt sich mit einem Internetbrowser öffnen.

## <span id="page-15-0"></span>**2.4 Beschreibung des Berichts**

Die roten Rahmen in jedem Abschnitt des Berichts weisen auf wichtige Informationen für das Customer Care Center hin.

#### **Artikelnummer**

Product number

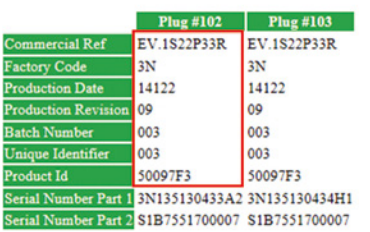

#### **Softwareversion**

#### EVSE Status

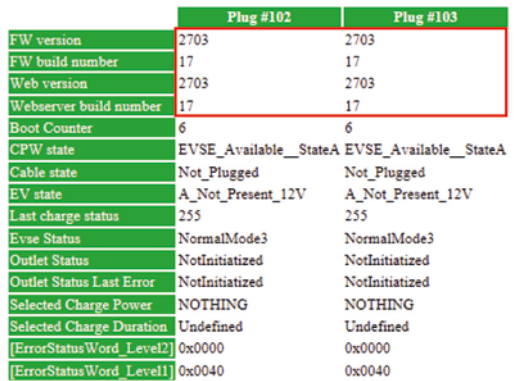

#### **Bit-Status**

## Error status (KO = Standard).

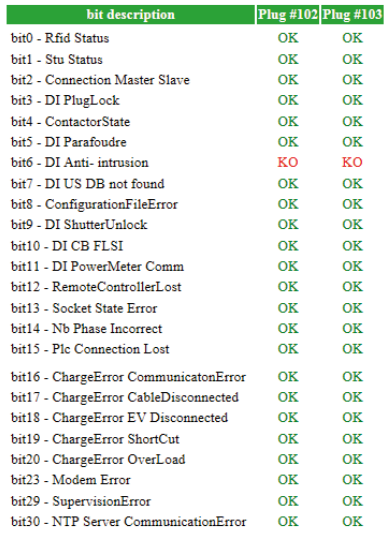

### **Liste der letzten Fehler**

Übereinstimmung der "Latest error" mit den "bit" der Funktionsstörung, die in der Tabelle Error Status beschrieben sind:

- $\blacksquare$  Error 0 = bit1
- **Error 1 = bit2**
- $\blacksquare$  ...

Zusatzinformationen

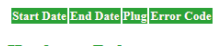

### **Zusatzinformationen**

Die restlichen Informationen sind für Schneider Electric bestimmt.

#### **Hardware Reference**

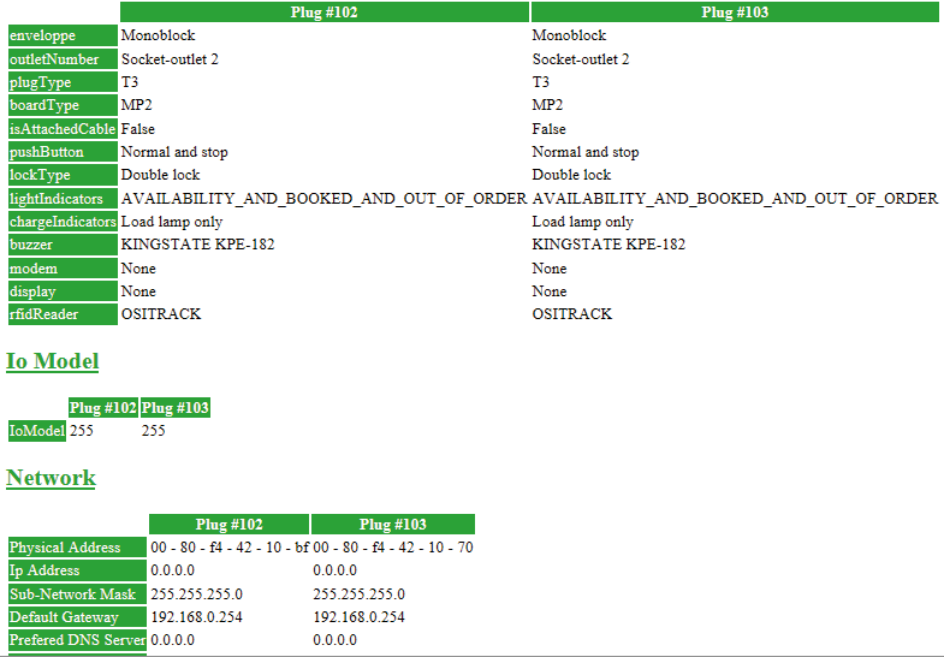

## <span id="page-17-0"></span>**2.5 Diagnose der zweiten Stufe**

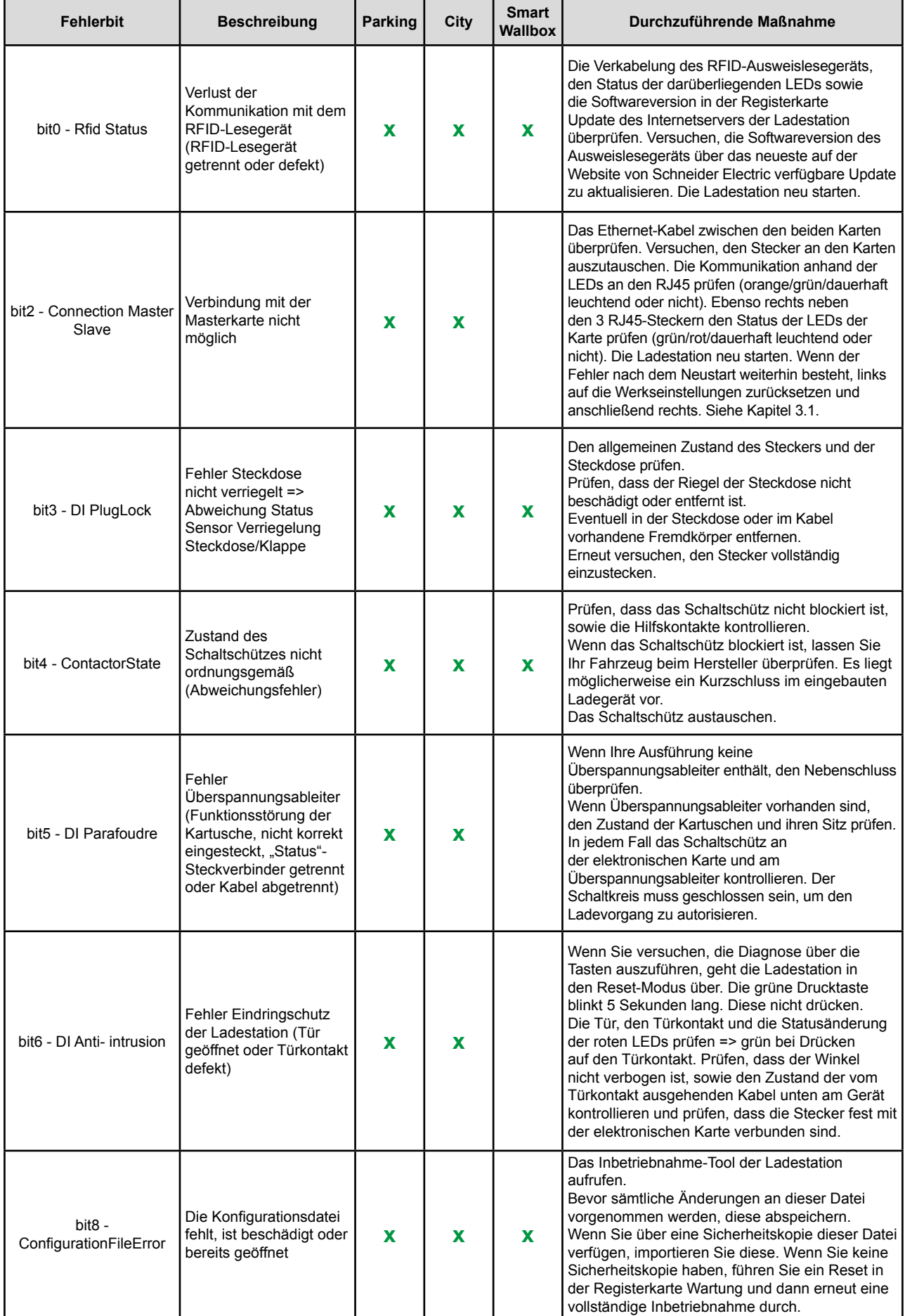

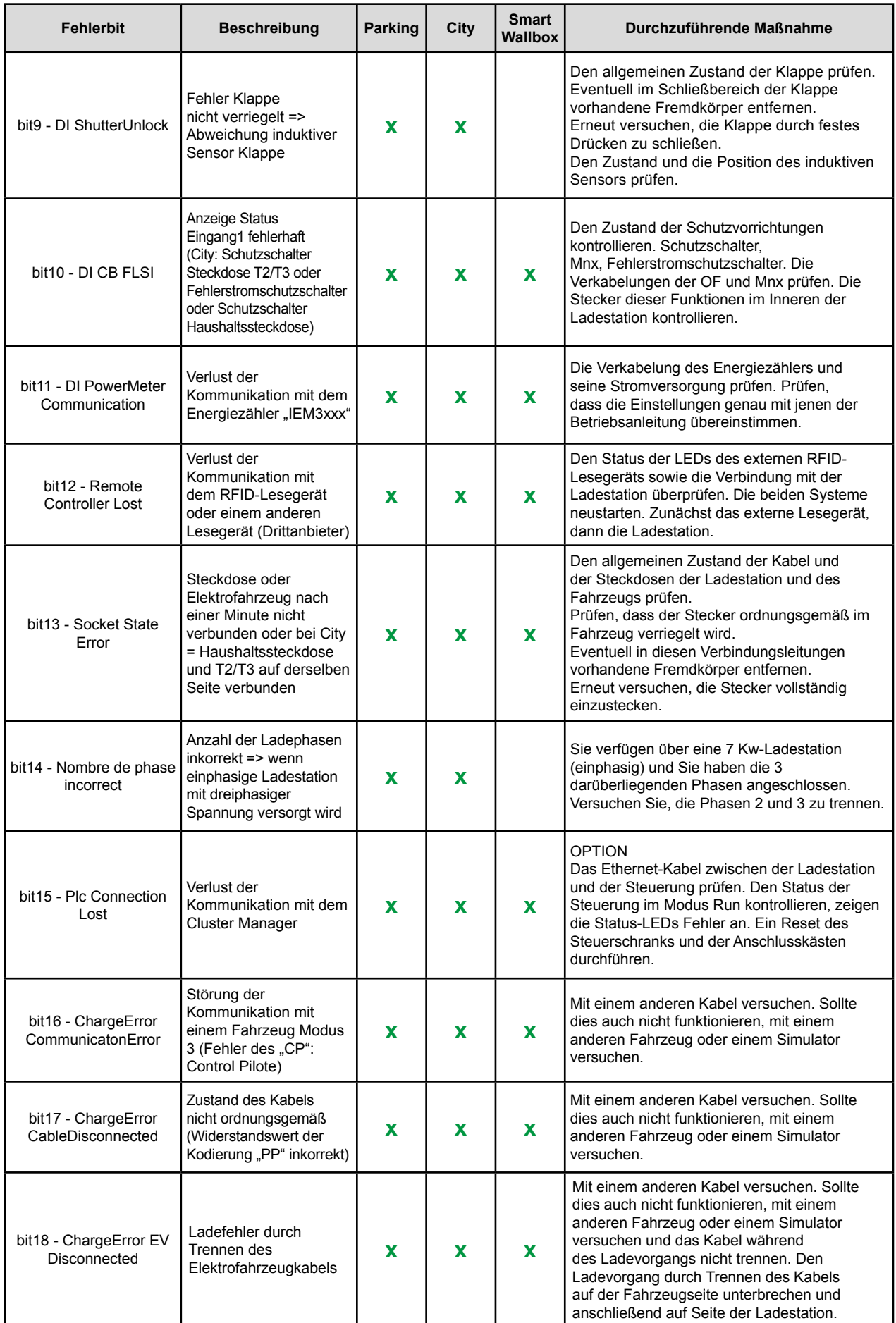

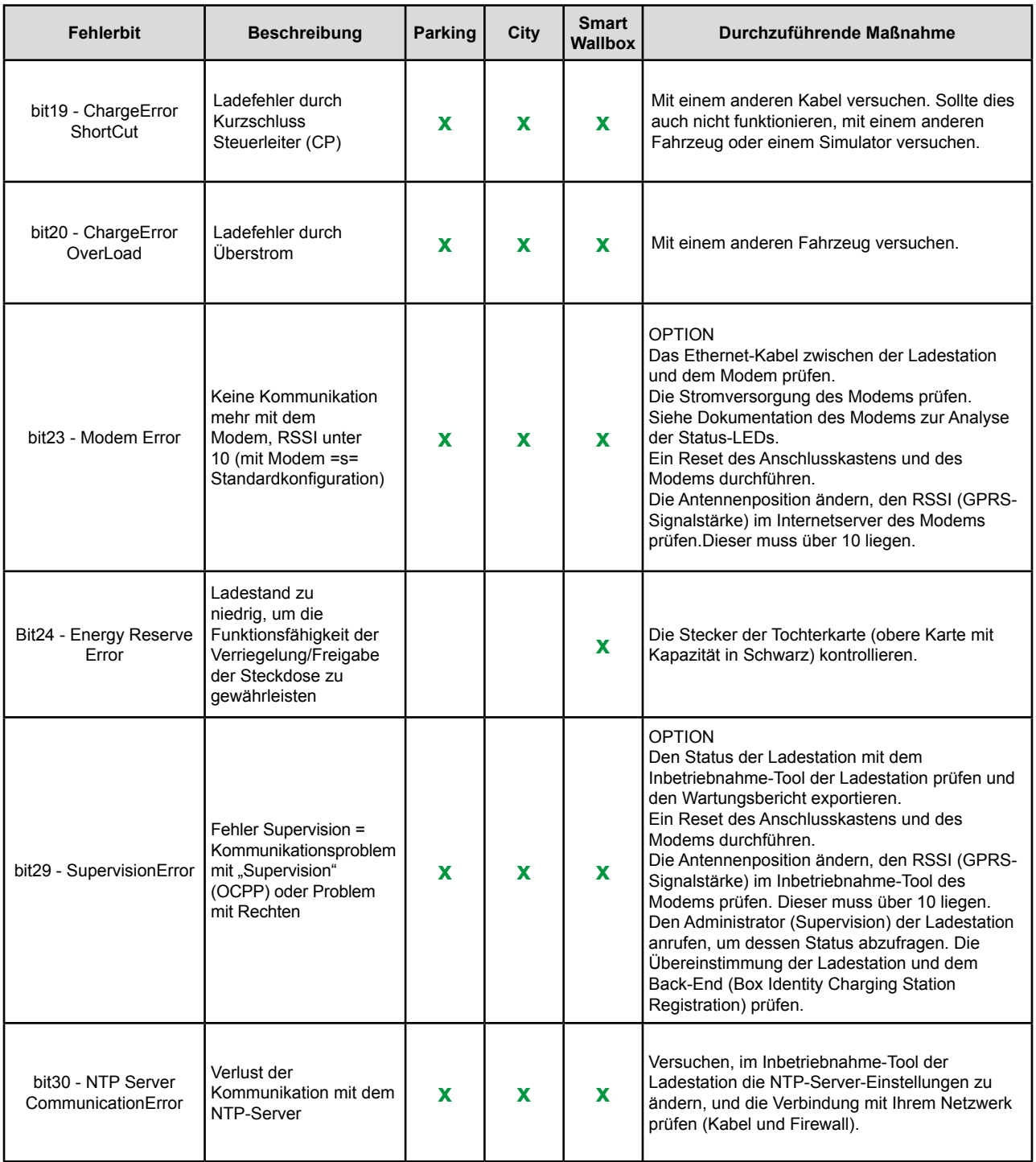

## <span id="page-20-0"></span>**3.1 Manuell und ohne Computer**

### **EVlink SmartWallbox**

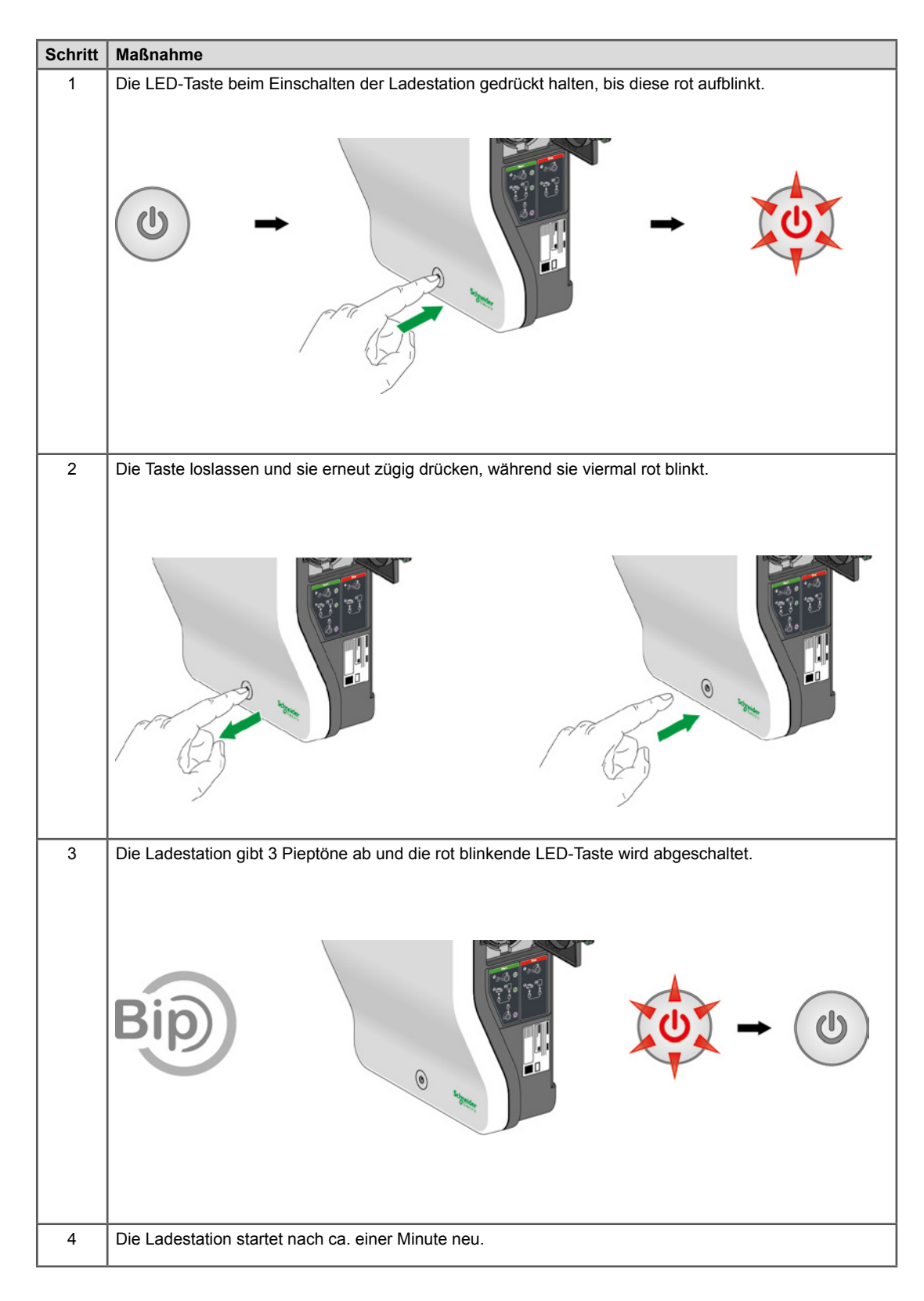

#### <span id="page-21-0"></span>**EVlink Parking**

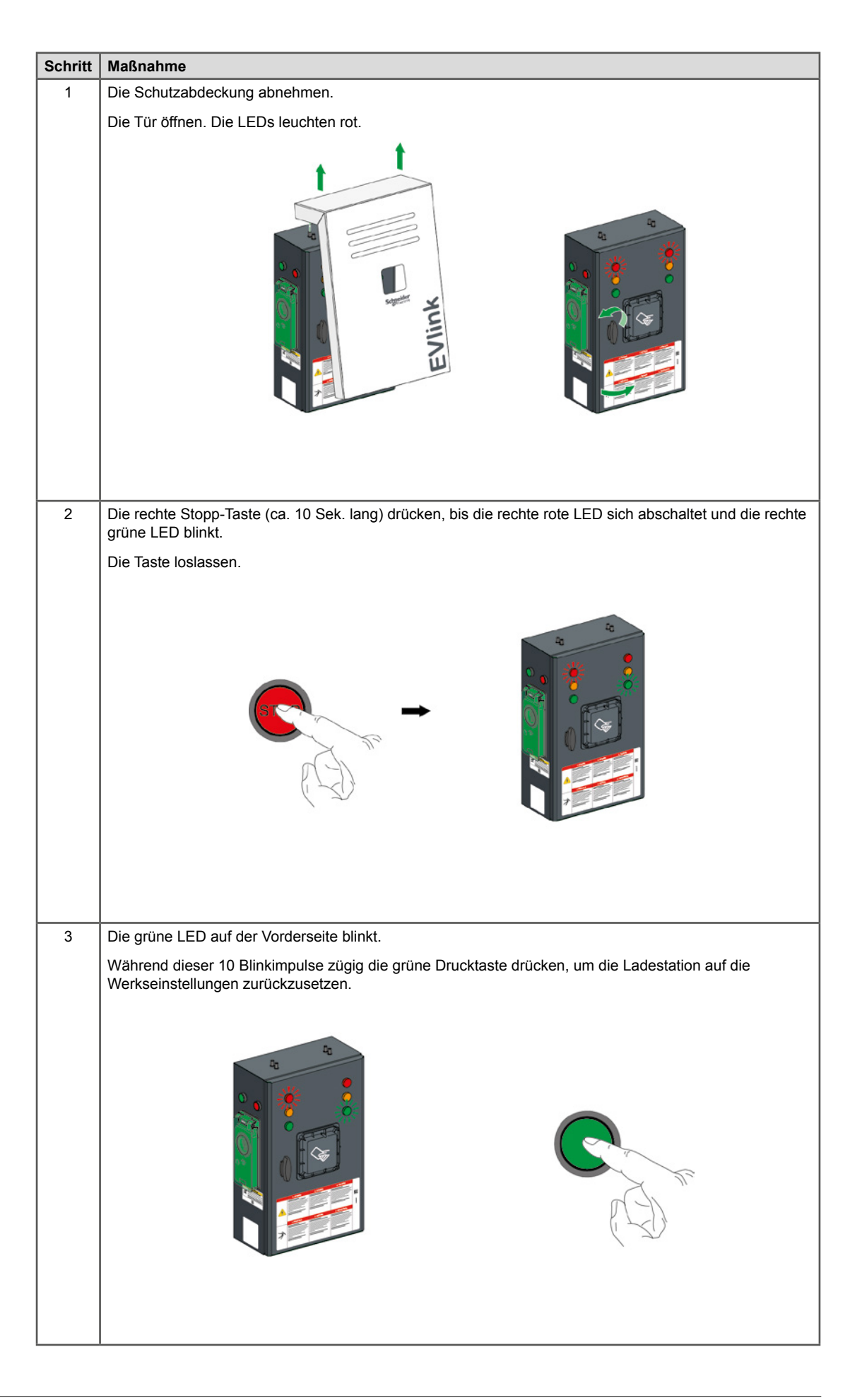

<span id="page-22-0"></span>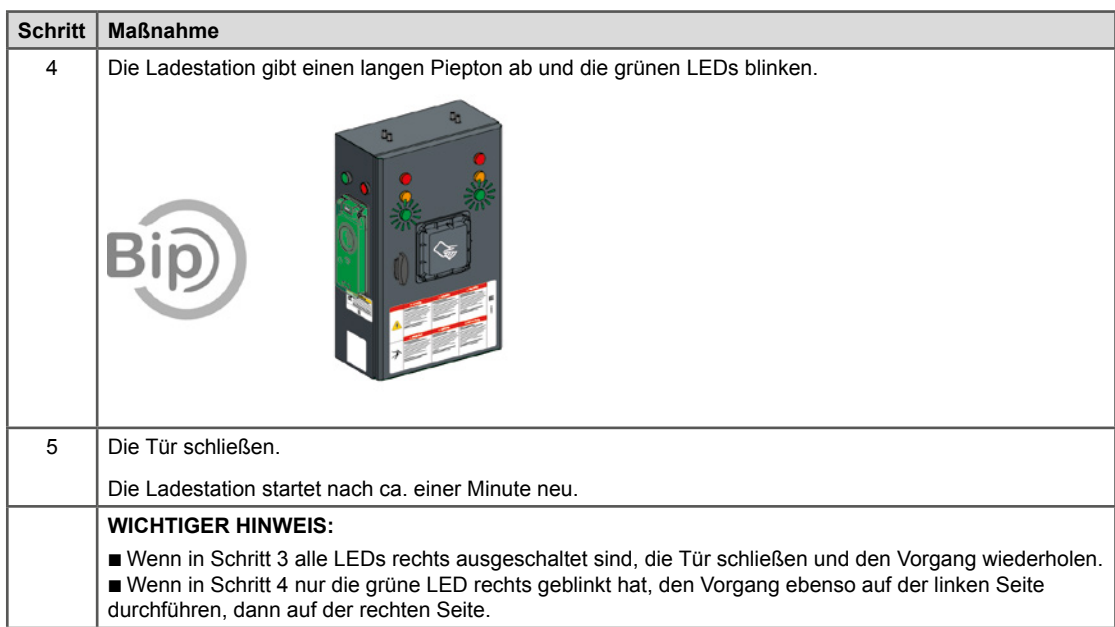

## **EVIink City - (→ 05 / 2016)**

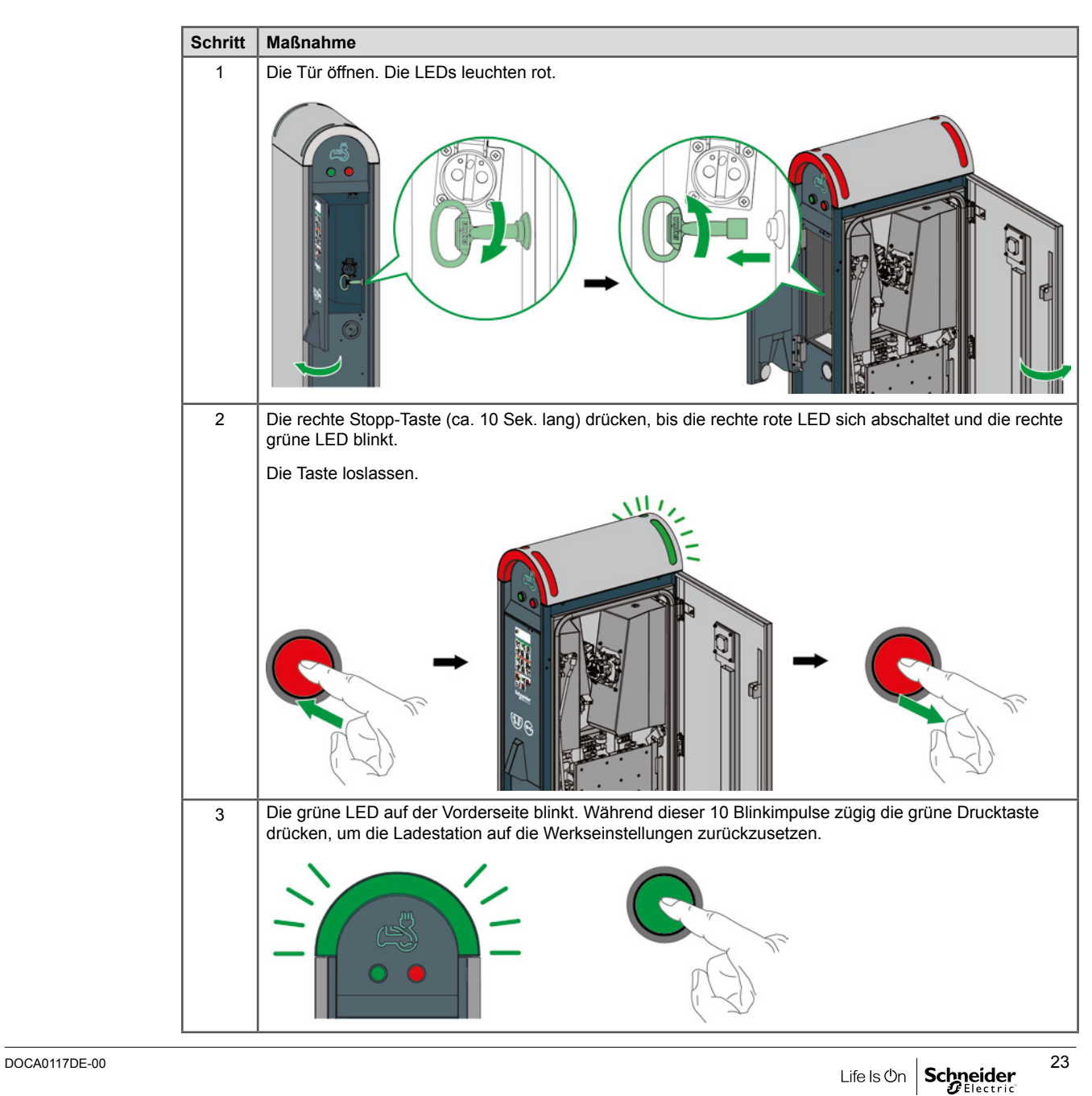

<span id="page-23-0"></span>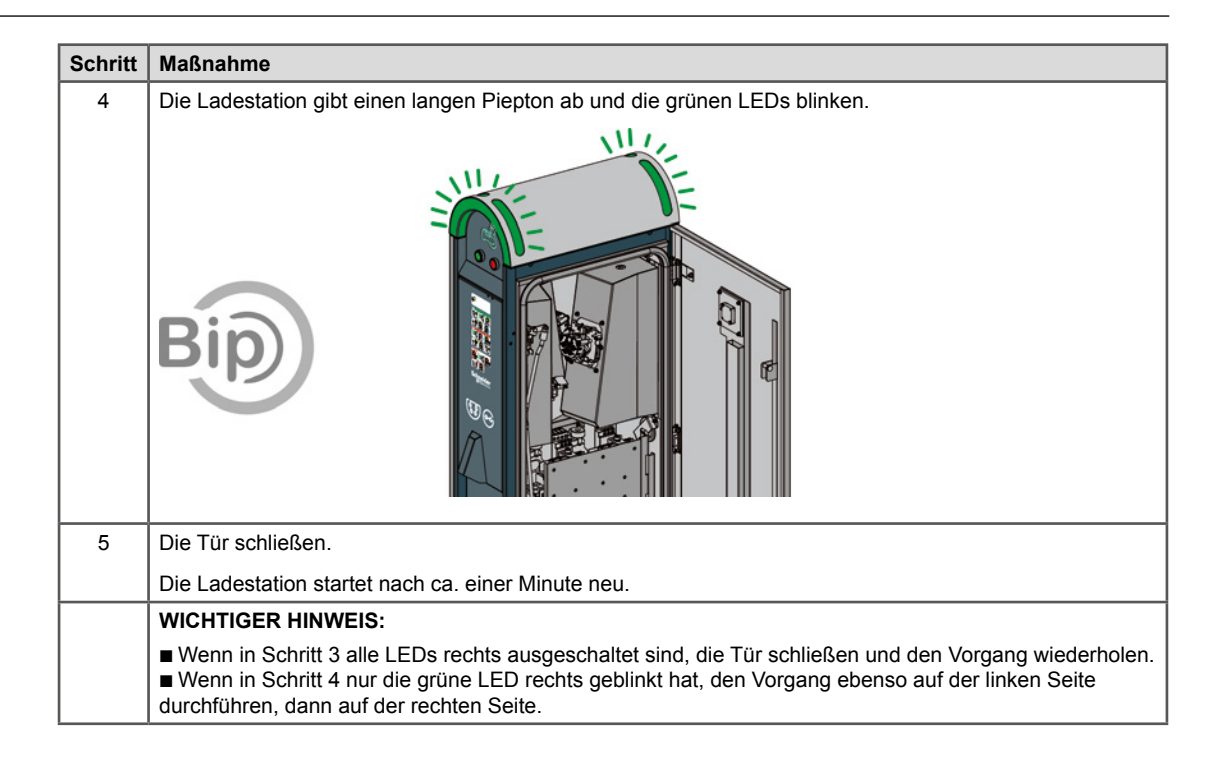

## EVlink City -  $(05/2016 \rightarrow)$

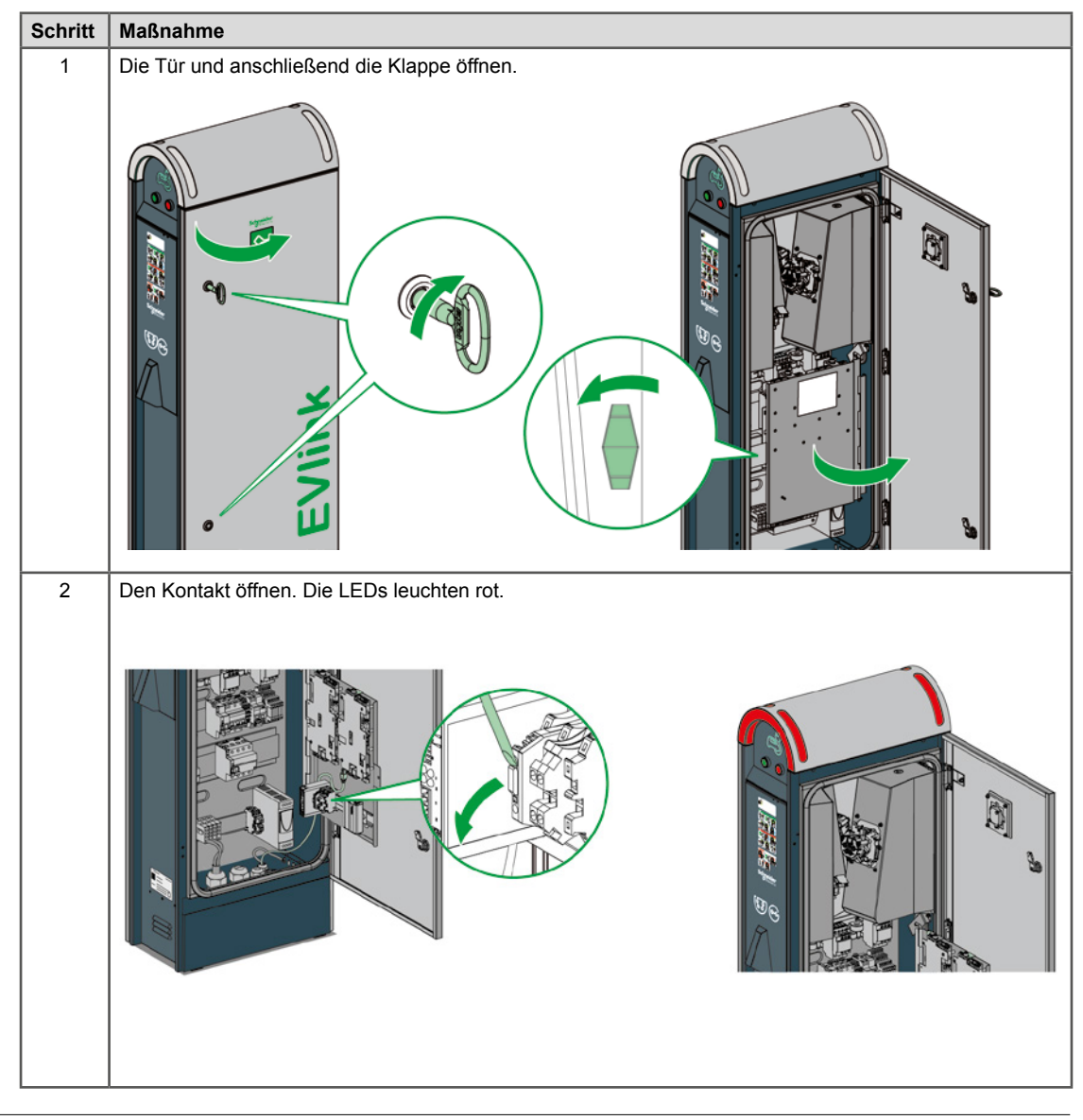

<span id="page-24-0"></span>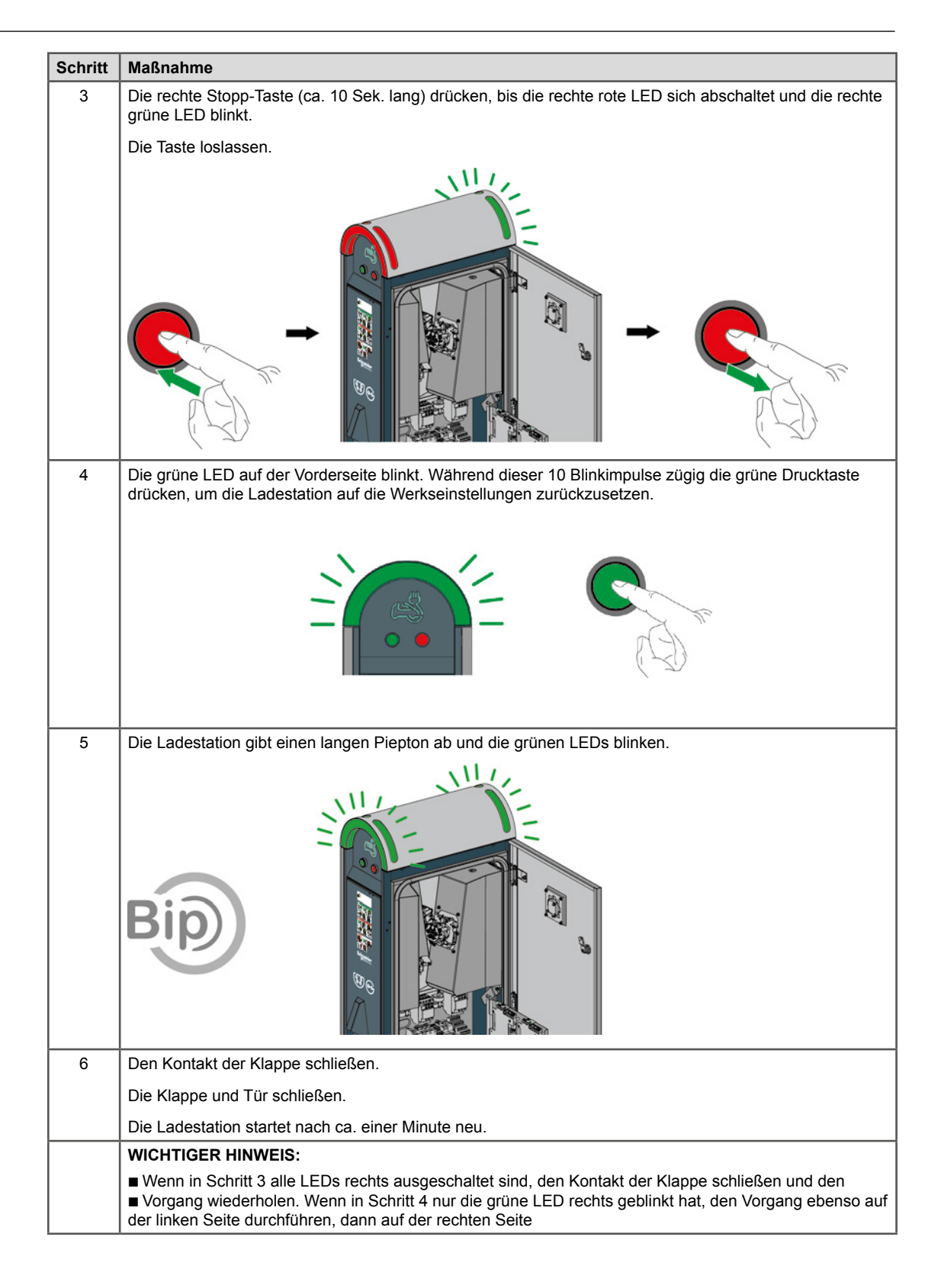

## **3.2 Mit Computer**

Zum Zurücksetzen auf die Werkseinstellungen mit einem PC und einem Inbetriebnahme-Tool siehe Dokument DOCA0060EN.

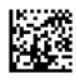

35, rue Joseph Monier F-92505 Rueil-Malmaison Cedex Phone: + 33 (0) 1 41 29 70 00 Fax: + 33 (0) 1 41 29 71 00 www.schneider-electric.com

Da die Standards, Spezifikationen und Designs von Zeit zu Zeit geändert werden, holen Sie sich bitte eine Bestätigung für die Richtigkeit der in diesem Handbuch aufgeführten Informationen ein.

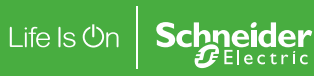